## **راهنمای انجام مراقبت تشخیص و درمان** 19COVID **- پزشک**

هر خدمت گیرنده با مراجعه به مرکز جامع سالمت، میتواند مراقبت مورد نظر در خصوص بیماری کرونا )-COVID 19( را دریافت کند.

اگر فرد قبالً در سامانه سیب ثبت نام نشده باشد، از منوی ثبت نام و سرشماری، "ثبت نام خدمت گیرندگان" انتخاب شود.

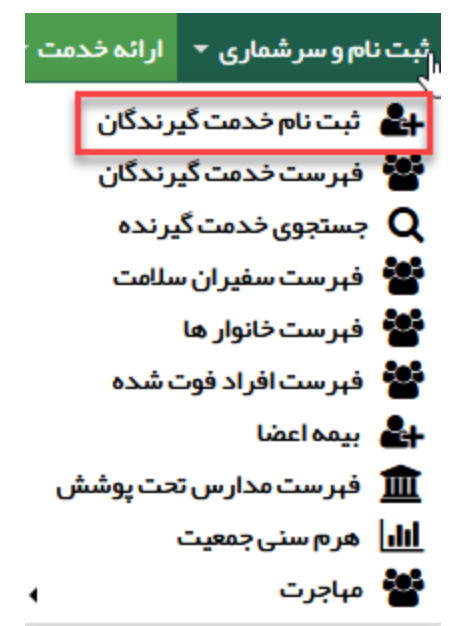

با کلیک بر روی کادر ملیت، ایرانی یا غیر ایرانی بودن خدمت گیرنده تعیین می گردد. در صورت انتخاب گزینه "غیر ایرانی"، کادر مربوط به کد ملی غیرفعال میشود و دیگر نیازی به پر کردن این کادر نیست.

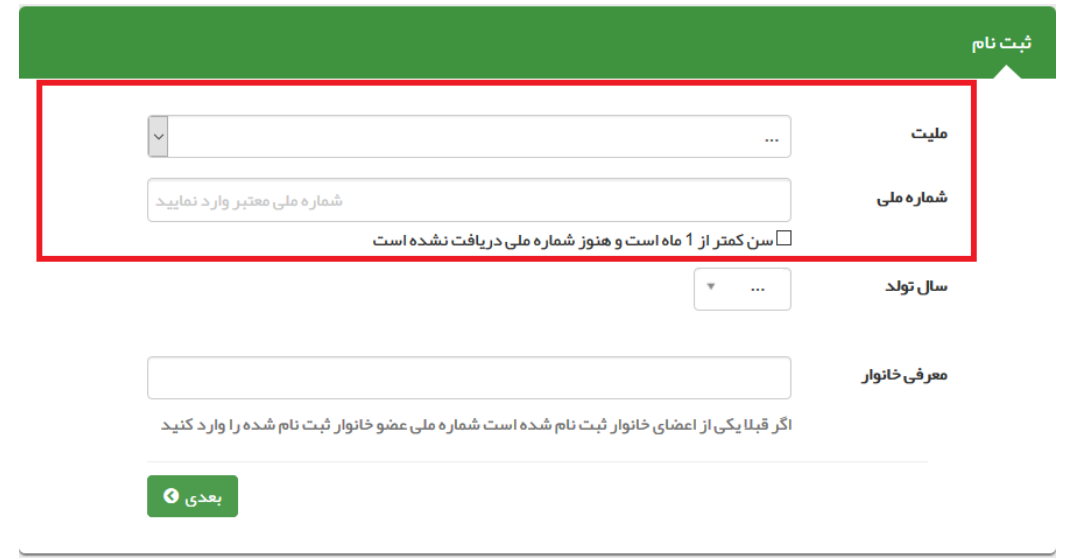

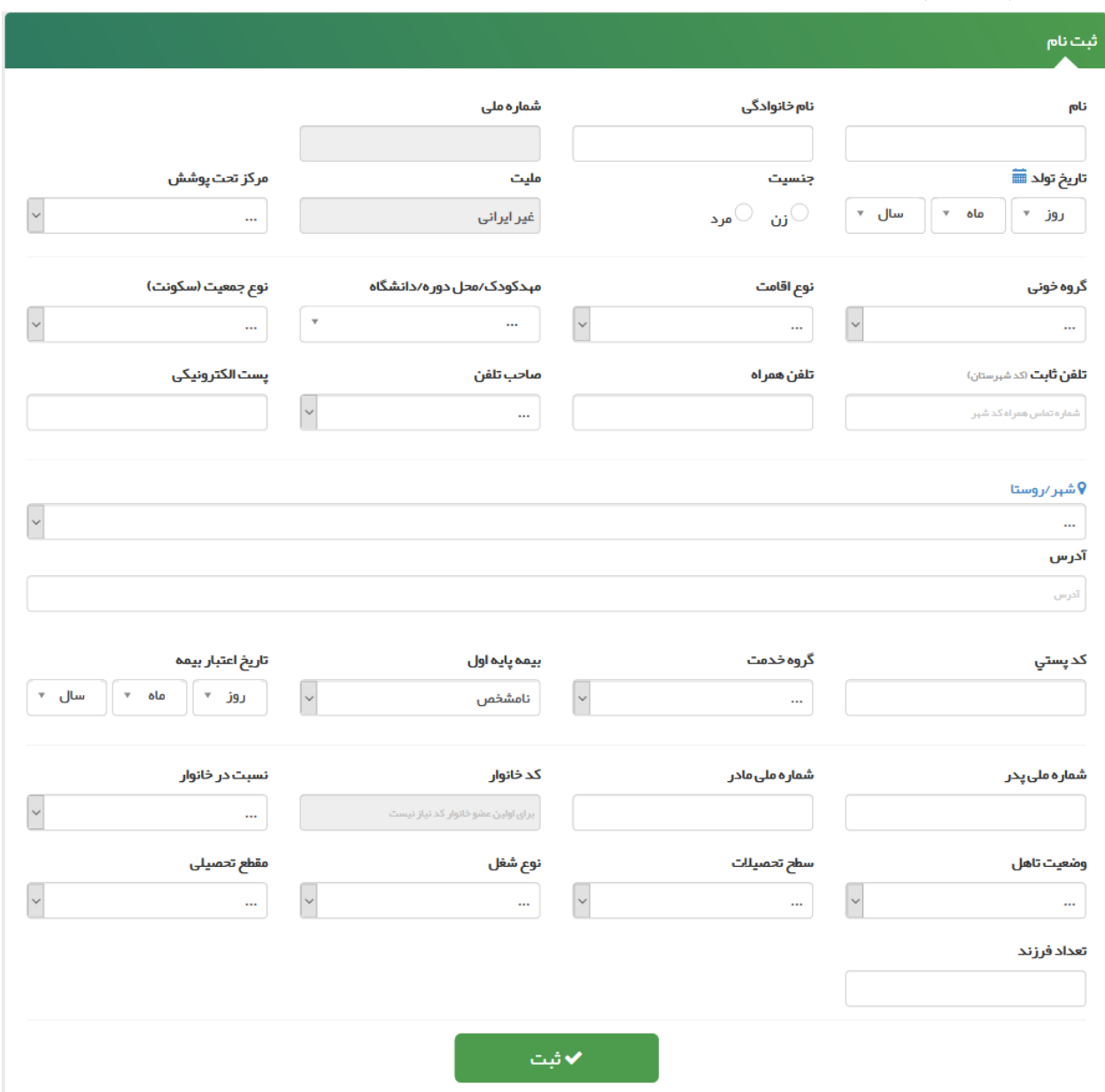

سپس فرم ثبت نام تکمیل و در نهایت روی دکمه ثبت کلیک شود.

**نکته:** تکمیل فیلدهای نام و نام خانوادگی، تاریخ تولد، صاحب تلفن، تلفن همراه، جنسیت، نوع جمعیت )سکونت(، آدرس، نسبت در خانوار، بیمه و وضعیت تأهل در خانوار اجباری است و حتماً باید تکمیل گردد. **نکته:** در صورتی که شخص خدمت گیرنده ایرانی و کدملی او بدرستی وارد شده باشد، اطالعاتی همچون نام و نام خانوادگی، شماره ملی، تاریخ تولد و جنسیت به صورت خودکار از سازمان ثبت احوال استعالم شده و در محل مربوطه وارد می شود. الزم بذکر است که اطالعات فوق الذکر به هیچ عنوان قابل تغییر نمیباشند. **نکته:** در صورتی که خدمت گیرنده تحت پوشش مرکز شما باشد از فیلد " مرکز تحت پوشش" یکی از واحد

های تحت پوشش را انتخاب کنید در غیر این صورت خدمت گیرنده را به صورت "مهمان" ثبت نام کنید.

در صورتی که شخص خدمت گیرنده با موفقیت در سامانه ثبت نام شود، سامانه موفقیت آمیز بودن ثبت نام را با پیغام زیر به کاربر اطالع میدهد.

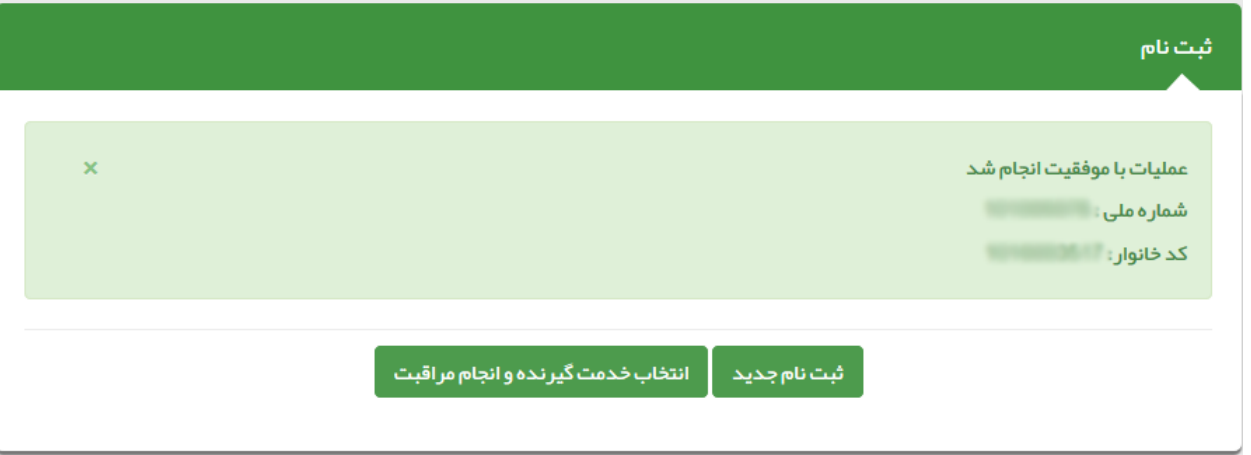

## **انتخاب خدمت گیرنده:**

-1در صورتی که خدمت گیرنده تحت پوشش مرکز شما باشد، از منوی ثبت نام و سرشماری، گزینه "فهرست خدمتگیرندگان" انتخاب شود. سپس با استفاده از فیلترها، جستجو نموده و خدمت گیرنده مورد نظر انتخاب گردد.

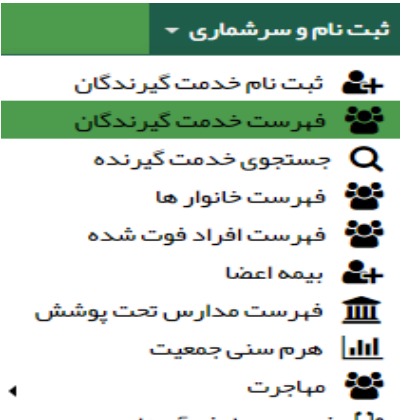

نبا) فہرست دانش آموزان

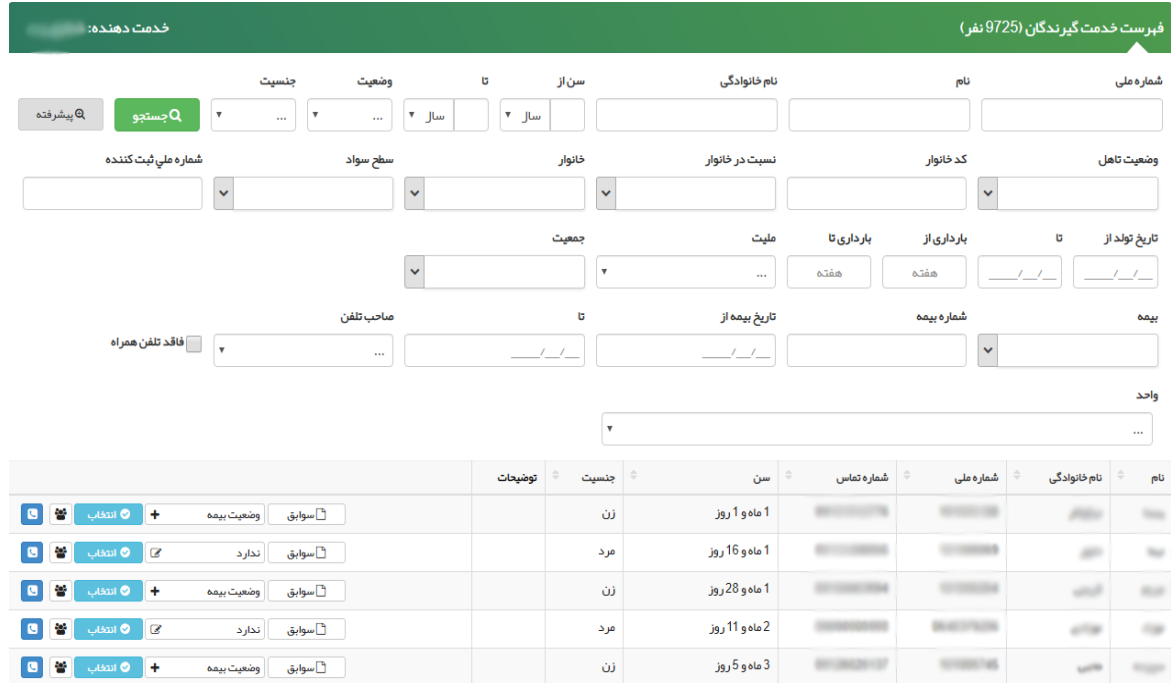

-2در صورتی که خدمت گیرنده به صورت مهمان ثبت نام شده باشد مطابق تصویر ذیل گزینه خدمت گیرنده مهمان انتخاب شود.

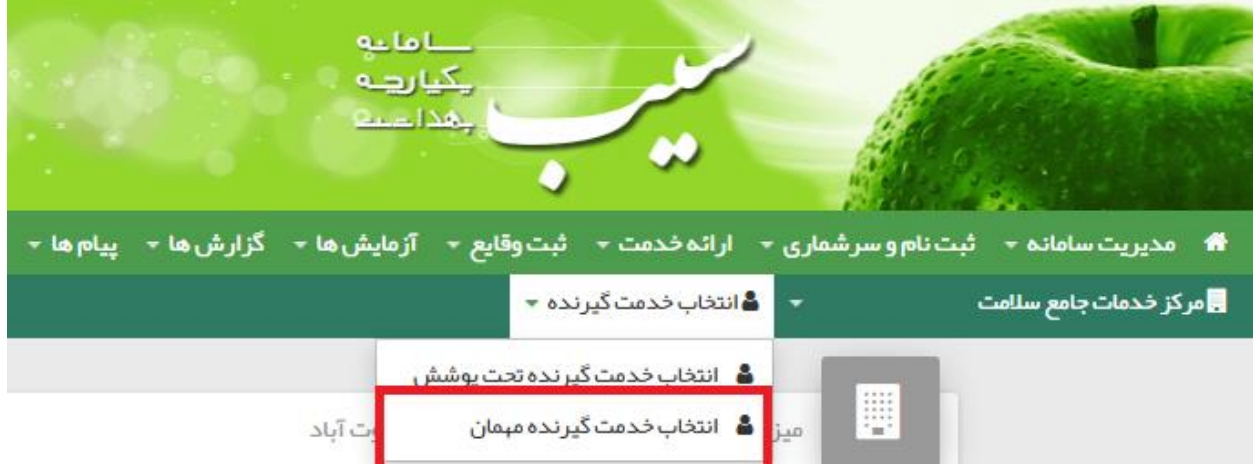

کد ملی خدمت گیرنده را وارد و بر روی گزینه "انتخاب" کلیک کنید.

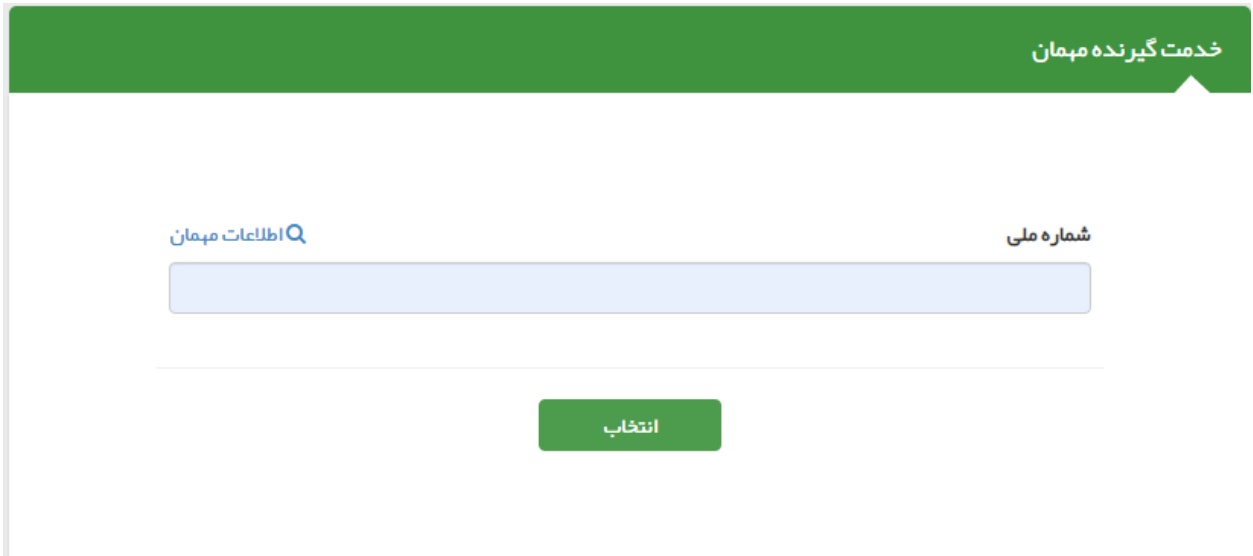

در این مرحله کد پیگیری به تلفن همراه خدمت گیرنده ارسال می گردد. شماره پیگیری ارسال شده را در کادر مربوطه وارد کنید تا خدمت گیرنده انتخاب شود.

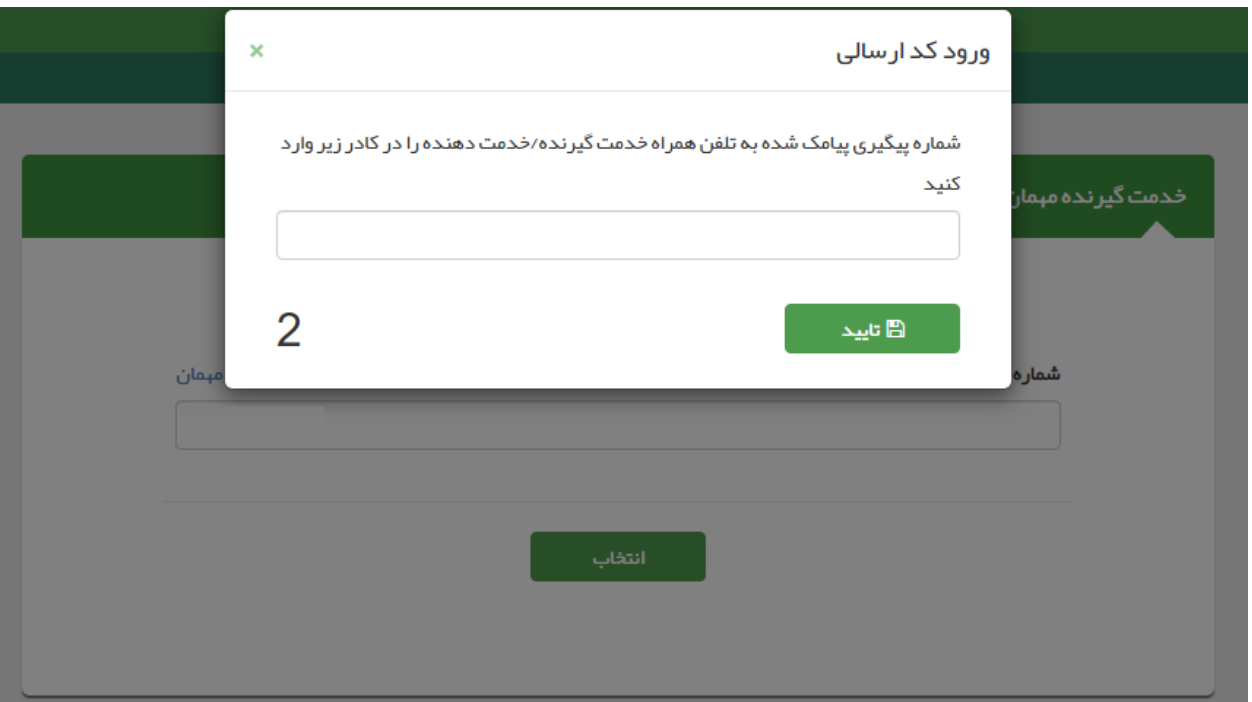

پس از انتخاب خدمت گیرنده، با انتخاب گزینه خانه، صفحه میزکار نمایش داده می شود.

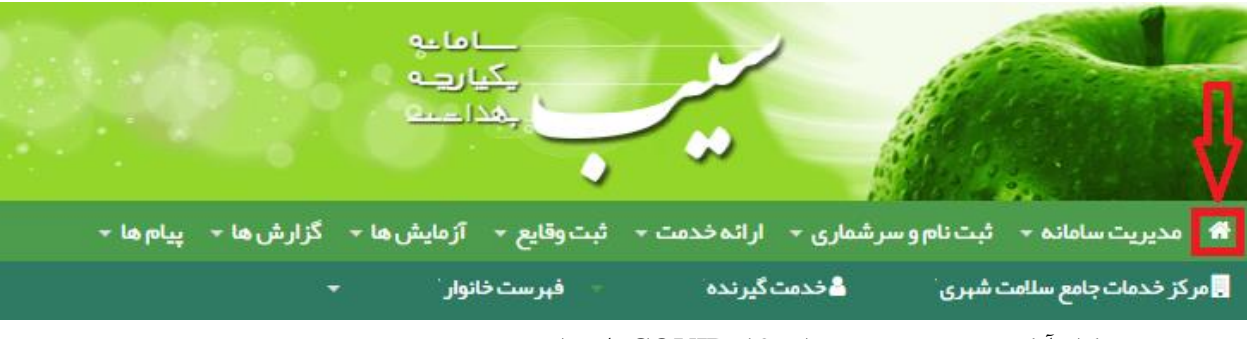

در صفحه میزکار آیکون تشخیص و درمان -19COVID انتخاب شود.

⊾<br>د اوج (@ EN .<br>سامانه ▼ شبت نام و سرشماری × ارائه خدمت ▼ شبت وقایع × آزمایش ها × گزارش ها × پیام ها ×  $\boxed{Q}$  ماره الی کنند گرنده  $\boxed{Q}$  و او شکار می وي المسلم عليه عن المسلم المسلم المسلم المسلم المسلم المسلم المسلم المسلم المسلم المسلم المسلم المسلم<br>والمسلم المسلم المسلم المسلم المسلم المسلم المسلم المسلم المسلم المسلم المسلم المسلم المسلم المسلم المسلم المس<br>المسلم ا ر<br><mark>م</mark>ھ پز شک ا<br>گزارش<br>مراقبت ها  $\begin{array}{c}\n\hline\n\textbf{+} \\
\hline\n\textbf{+} \\
\textbf{+} \\
\textbf{+} \\
\textbf{+} \\
\textbf{+} \\
\textbf{+} \\
\textbf{+} \\
\textbf{+} \\
\textbf{+} \\
\textbf{+} \\
\textbf{+} \\
\textbf{+} \\
\textbf{+} \\
\textbf{+} \\
\textbf{+} \\
\textbf{+} \\
\textbf{+} \\
\textbf{+} \\
\textbf{+} \\
\textbf{+} \\
\textbf{+} \\
\textbf{+} \\
\textbf{+} \\
\textbf{+} \\
\textbf{+} \\
\textbf{+} \\
\textbf{+} \\
\textbf{+} \\
\$  $\begin{array}{c}\n\bullet \\
\bullet \\
\bullet\n\end{array}$  $\begin{array}{c}\n\bullet \\
\bullet \\
\bullet \\
\bullet \\
\bullet \\
\bullet \\
\bullet\n\end{array}$  $\begin{picture}(180,10) \put(0,0){\line(1,0){100}} \put(10,0){\line(1,0){100}} \put(10,0){\line(1,0){100}} \put(10,0){\line(1,0){100}} \put(10,0){\line(1,0){100}} \put(10,0){\line(1,0){100}} \put(10,0){\line(1,0){100}} \put(10,0){\line(1,0){100}} \put(10,0){\line(1,0){100}} \put(10,0){\line(1,0){100}} \put(10,0){\line(1,0){100}}$ E  $\triangle$ ۔<br>کارت های بیداشت - خدمت گیرندگان<br>تایید نشده - پویش فشارخون

امکان انجام مراقبت تشخیص و درمان پزشک -19COVID برای تمامی گروه های سنی وجود دارد.

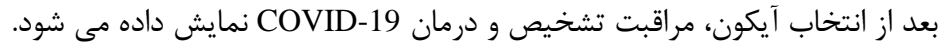

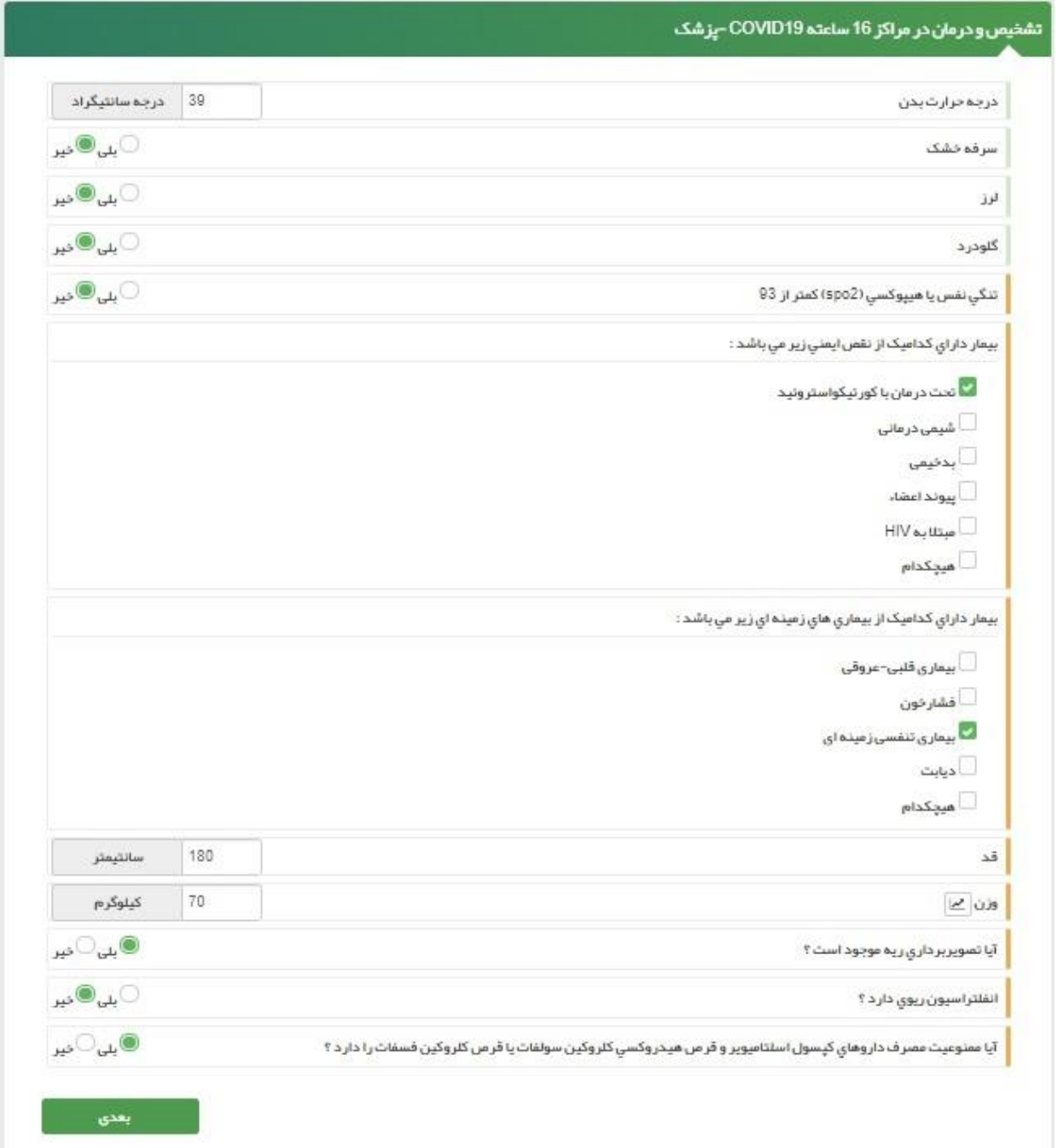

**نکته:** سواالت باال با توجه به وضعیت خدمت گیرنده نمایش داده می شود.

پس از تکمیل اطلاعات، گزینه <بعدی> انتخاب شود.

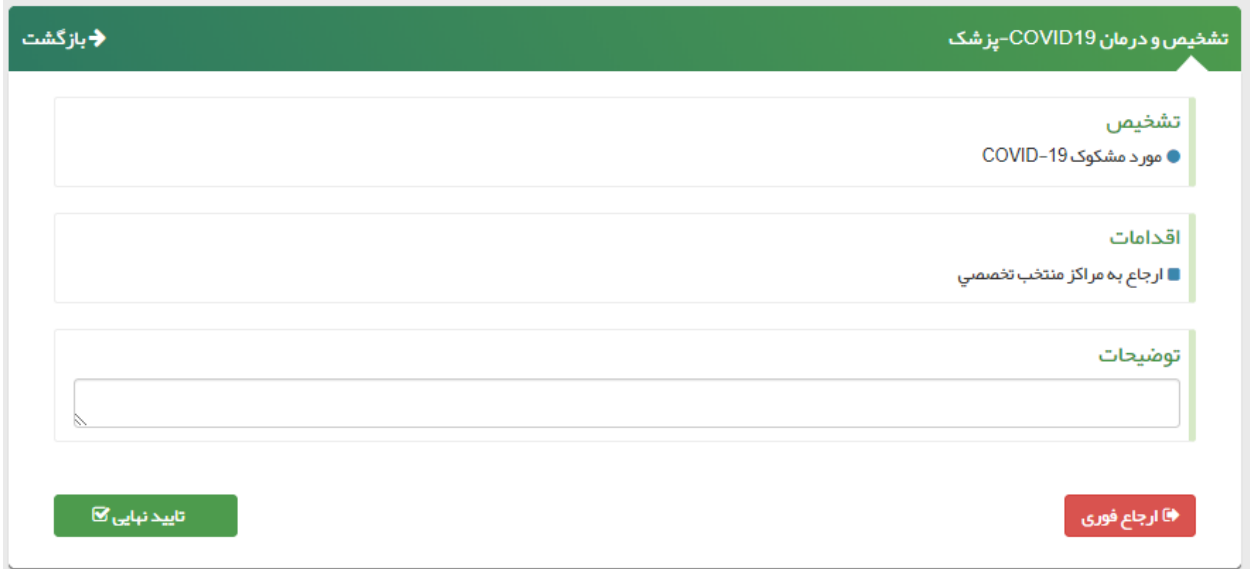

در این مرحله، سیستم با توجه به اطالعات ثبت شده در مرحله ی قبل، تشخیص و دستورالعمل الزم برای پزشک نمایش داده می شود.

**توجه:** در صورتی که نیاز به ارجاع بیمار می باشد، با توجه به تجویز و اقدام نمایش داده شده، از لیست "ارجاع به" حتما یکی از مراکز 16 ساعته و یا مراکز منتخب تخصصی انتخاب گردد.

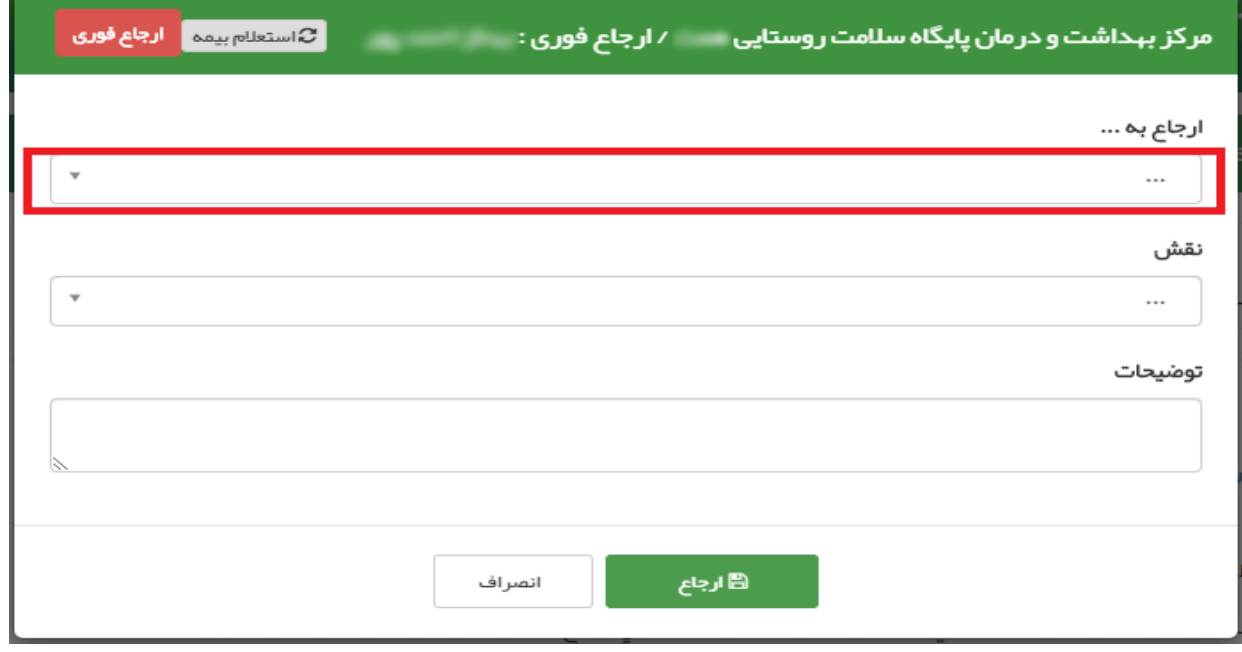

**نکته:** مراکز 16 ساعته و بیمارستان های منتخب باید توسط راهبر سامانه در ساختار ارجاع مرکز تعریف گردد.

## **نکات مهم :**

- اگر در این مرحله "تشخیص" مورد مشکوک اعالم شود، خدمت دهنده، بیمار را مستقیم به بیمارستان ارجاع دهد.
- اگر "اقدامات" تجویز دارو باشد، خدمت دهنده بیمار را جهت دریافت دارو و راهنمایی به نقش پرستار و به مراکز منتخب ۱۶ ساعته ارجاع دهد.